## Аутентификация пользователя и определение его прав

Для начала работы с программой, нужно ввести имя и пароль пользователя и нажать кнопку Далее:

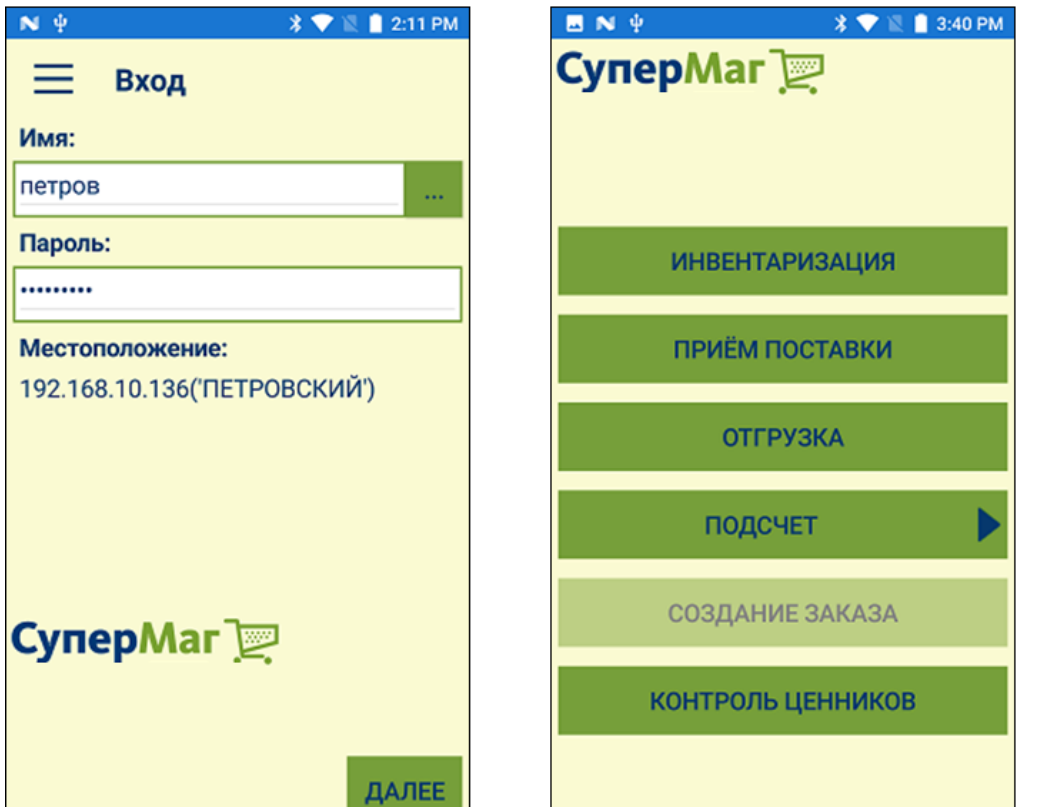

Имя и пароль - это атрибуты пользователя СуперМаг Мобайл. Права пользователя в СуперМаг морателя и супермаг Мотайл. Если право на тот или иной раздел отсутствует, соответствующая ему кнопка будет неактивна.

Посмотреть и настроить права должности можно в административном модуле сервера (пример):

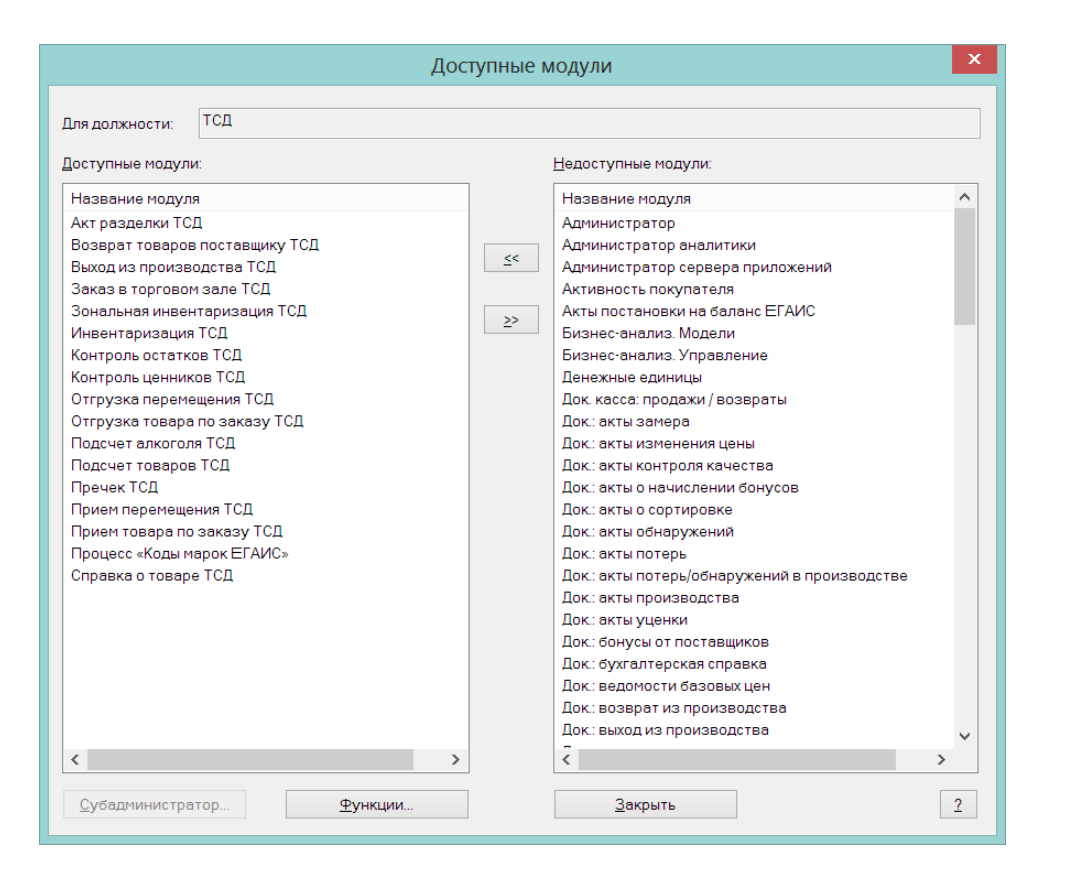

Для каждого раздела, кроме Контроль ценников ТСД и Справка о товаре ТСД, можно задать или отозвать право редактирования количества сканирований, то есть разрешить или запретить оператору вручную вводить количество штучного товара (упаковок товара) после сканирования штрихового кода, например:

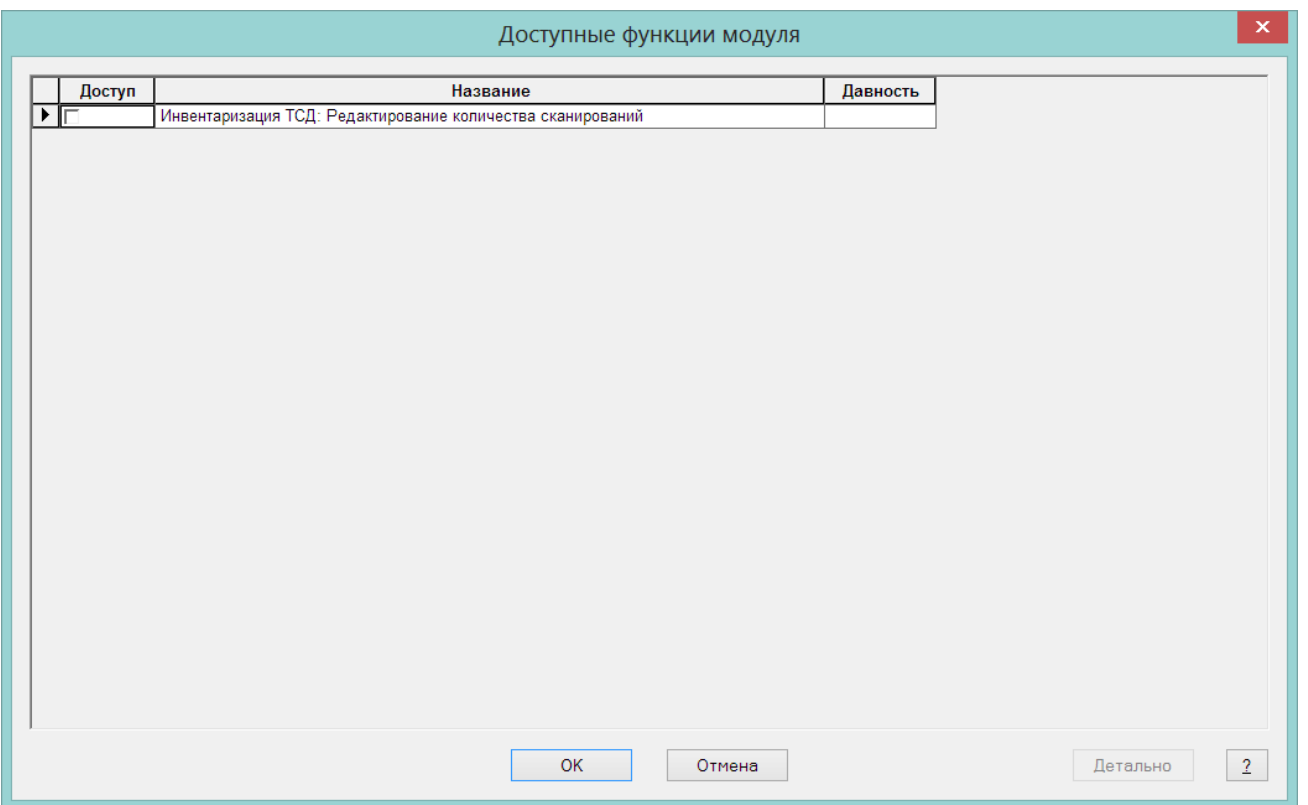

Результаты работы пользователя при передаче данных в СуперМаг Мобайл будут связаны с именем пользователя, аутентифицированного при начале работы с СуперМаг Мобайл:

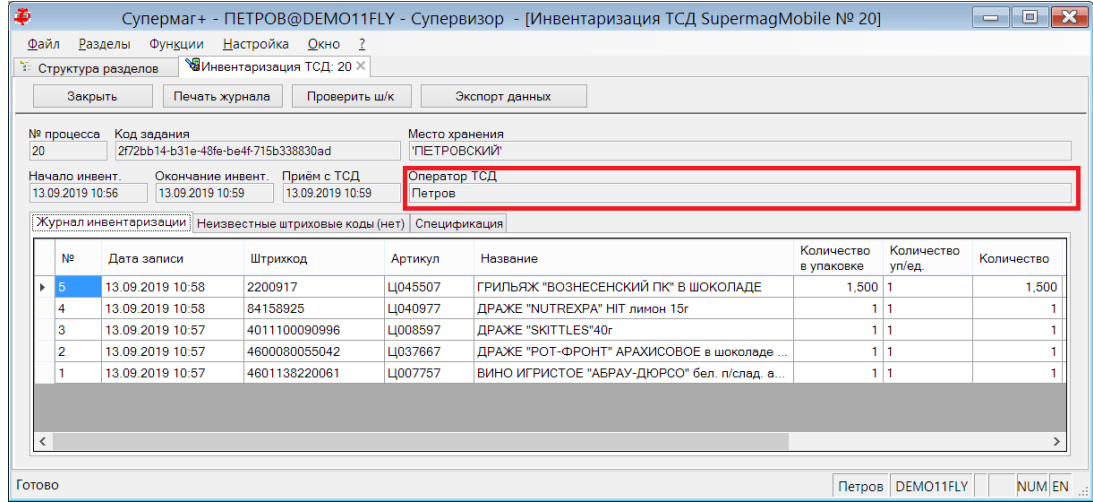